# *Абсолютні, відносні й мішані посилання на комірки та діапазони комірок*

## *Пригадайте:*

❑ **З чого складається адреса комірки?**

**Excel** 

- ❑ **з якими основними об'єктами можна працювати в середовищі табличного процесора;**
- ❑ **як застосовувати засіб автозаповнення для введення даних;**
- ❑ **як копіювати та переміщувати дані з клітинок та діапазонів клітинок;**
- ❑ **як змінювати форматування таблиці;**
- ❑ **як виконувати обчислення з числовими даними таблиці;**
- ❑ **як здійснювати обчислення за допомогою вбудованих функцій;**
- ❑ **що відбувається при копіюванні формул**

**Завдання. Впишіть у піраміду об'єкти, розмістивши їх таким чином, щоб об'єкт, розташований вище, включав в себе об'єкти, розташовані під ним.** 

**аркуш діапазон В4: С4 рядок клітинка книга**

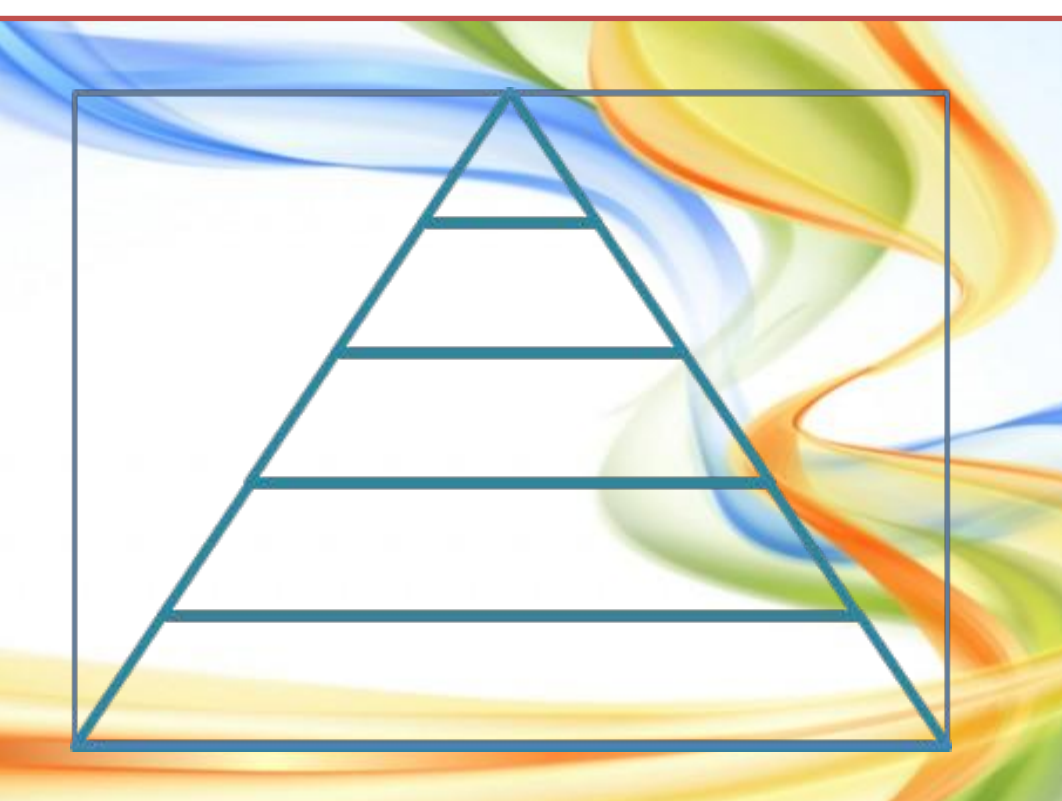

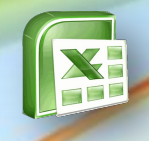

#### **Електронна таблиця** ⬄ **Табличний процесор**

**Вивчаємо**

Будь-яка формула починається знаком «=» (дорівнює) і може містити певні значення, адреси комірок, вбудовані функції, знаки арифметичних і логічних операцій.

Комірки, на які у формулах є посилання, називатимемо *адресними.*

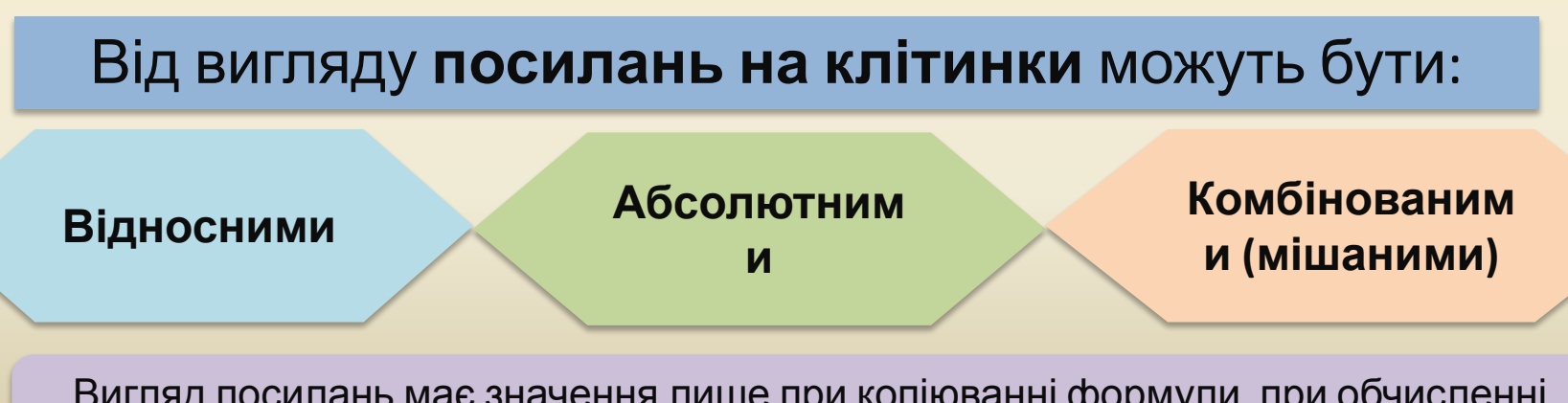

Вигляд посилань має значення лише при копіюванні формули, при обчисленні значення за формулою в одній клітинці вигляд посилань не є суттєвим.

> Чашук О.Ф., вчитель інформатики ЗОШ№23, Луцьк **Електронні таблиці**

## **Вивчаємо**

Адреса комірки називається **відносною**, якщо при зміні місця розташування комірки, що має цю адресу, адреса змінюється за тими самими правилами.Відносна адреса комірки

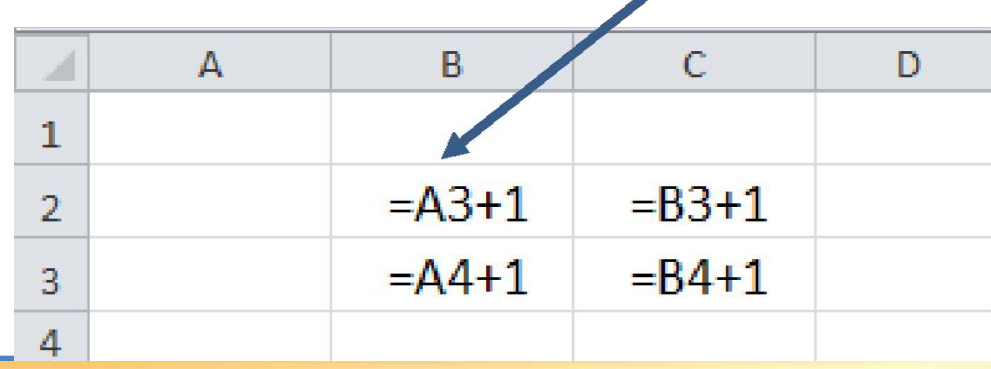

## **Вивчаємо**

Адреса комірки називається **абсолютною,** якщо вона не змінюється при будь-яких змінах місця розташування комірки, що має цю адресу.

Абсолютна адреса комірки

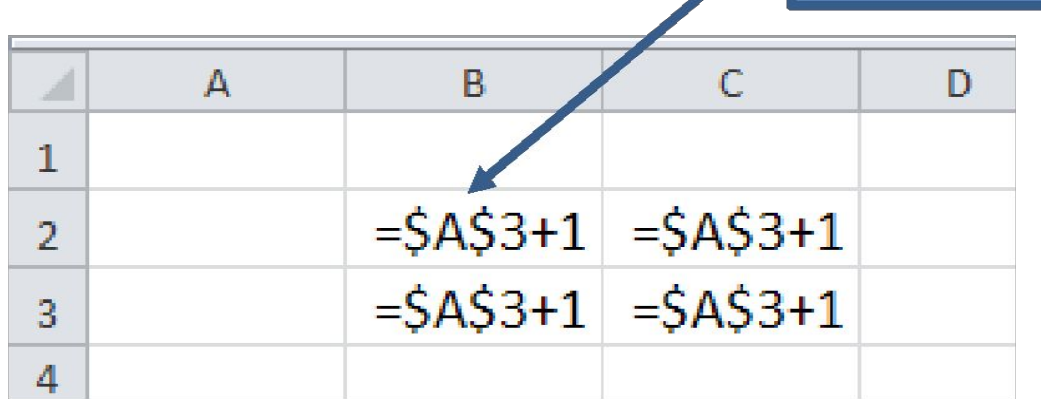

### **Абсолютні посилання на клітинки**

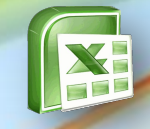

#### **Електронна таблиця** ⬄ **Табличний процесор**

**Вивчаємо**

Щоб відрізнити *абсолютне* посилання від *відносного*, у його записі перед назвою стовпця й номером рядка ставиться символ

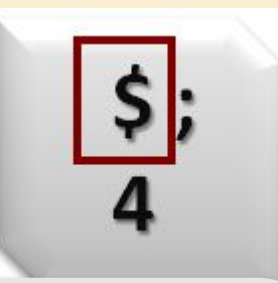

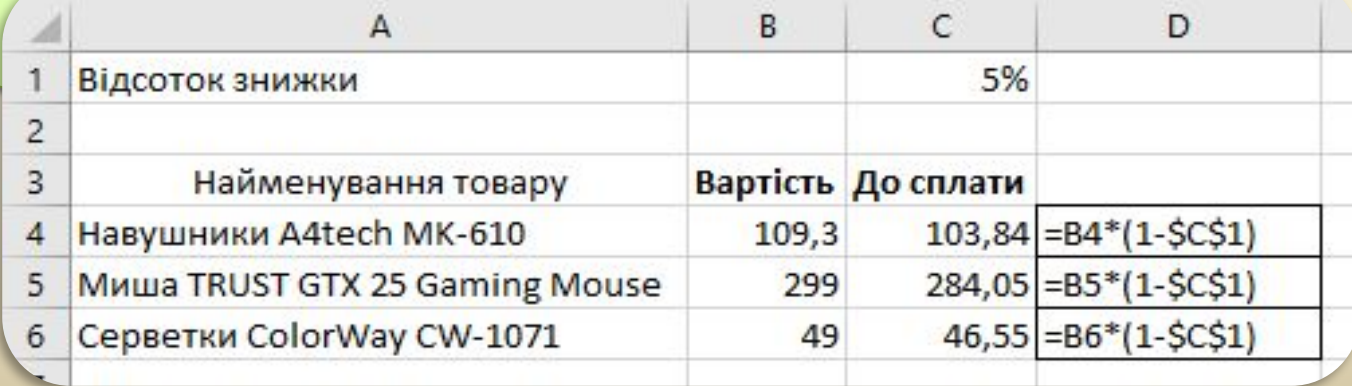

Чашук <sup>О</sup>.Ф., вчитель інформатики ЗОШ№23, **Електронні таблиці** Луцьк

#### **Мішані посилання на клітинки Електронна таблиця** ⬄ **Табличний процесор Вивчаємо** У **комбінованому**, або **мішаному** посиланні, назва стовпця є абсолютною, а номер рядка — відносним, або навпаки. Наприклад, **В\$4**, **\$В4**. Коригується при копіюванні лише відносна частина адреси **=C4-\$B4**  $\mathsf{A}$ E F G  $H$ <sub>B</sub> C D Стрибки в довжину Спроба  $\overline{c}$ **Відхиления** Спортсмен Рекорд **=E5-\$B5** 3 R 3 2 2 Андрієвський 466 460 468 463  $-6$  $\overline{4}$ -3  $-5$ 5 485 482 485 480  $-3$  $\overline{0}$ **=C5-\$B5**Васильковець 6 ©Корпорация Microsoft,1985-1999. Все права защи<br>Данная программа защищена законодательс<br>Звторских правах, как, это описано в раздел<br>"О программе" в неню "Справка".

#### $U$ чаши тоблиці Луцьк **Електронні** Луцьк **таблиці** Чашук О. Ф. , вчитель інформатика ЗОШ№33,

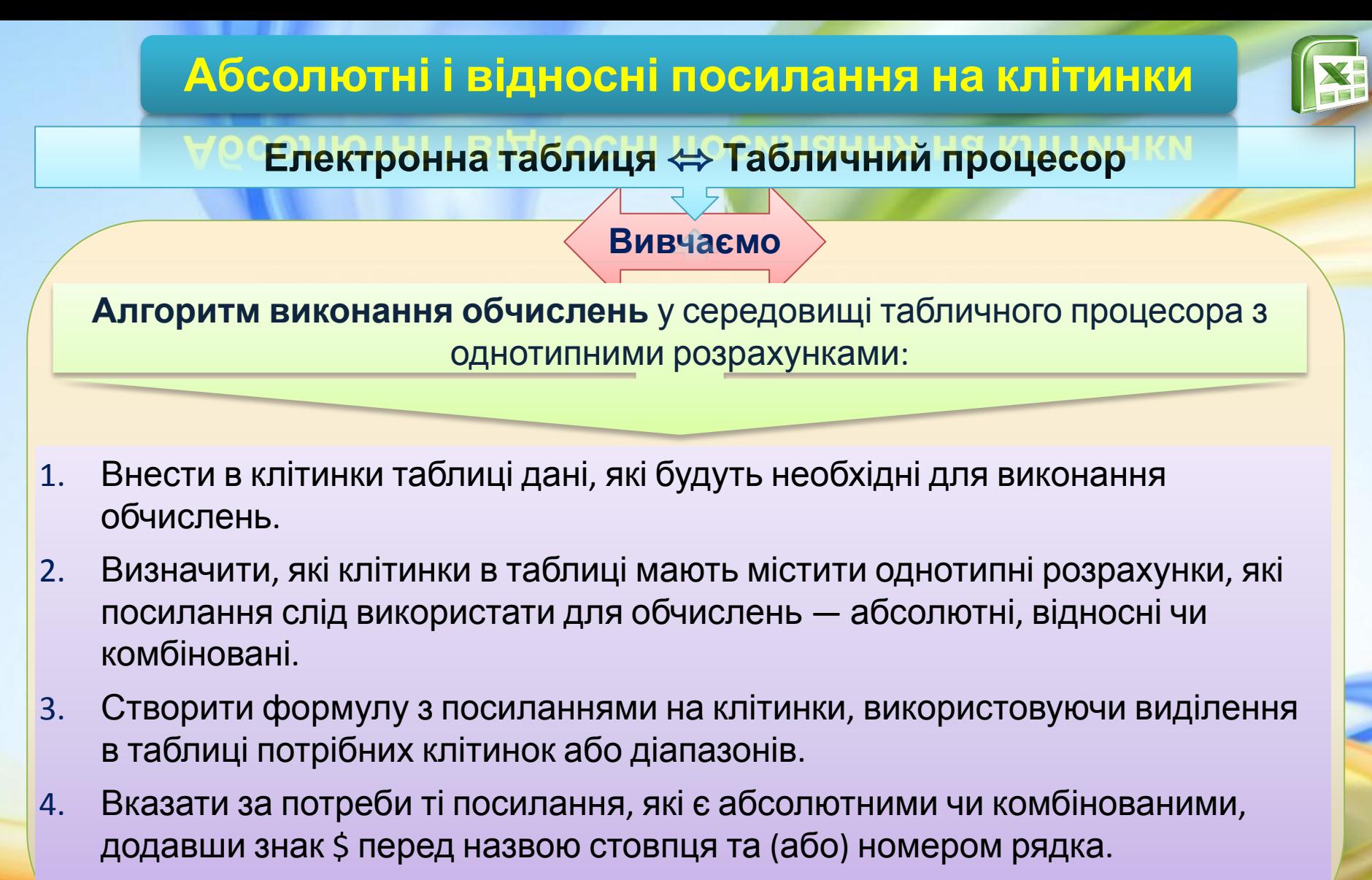

5. Скопіювати створену формулу до діапазону клітинок, які мають містити однотипні розрахунки.

#### Чашук <sup>О</sup>.Ф., вчитель інформатики ЗОШ№23, **Електронні таблиці** Луцьк

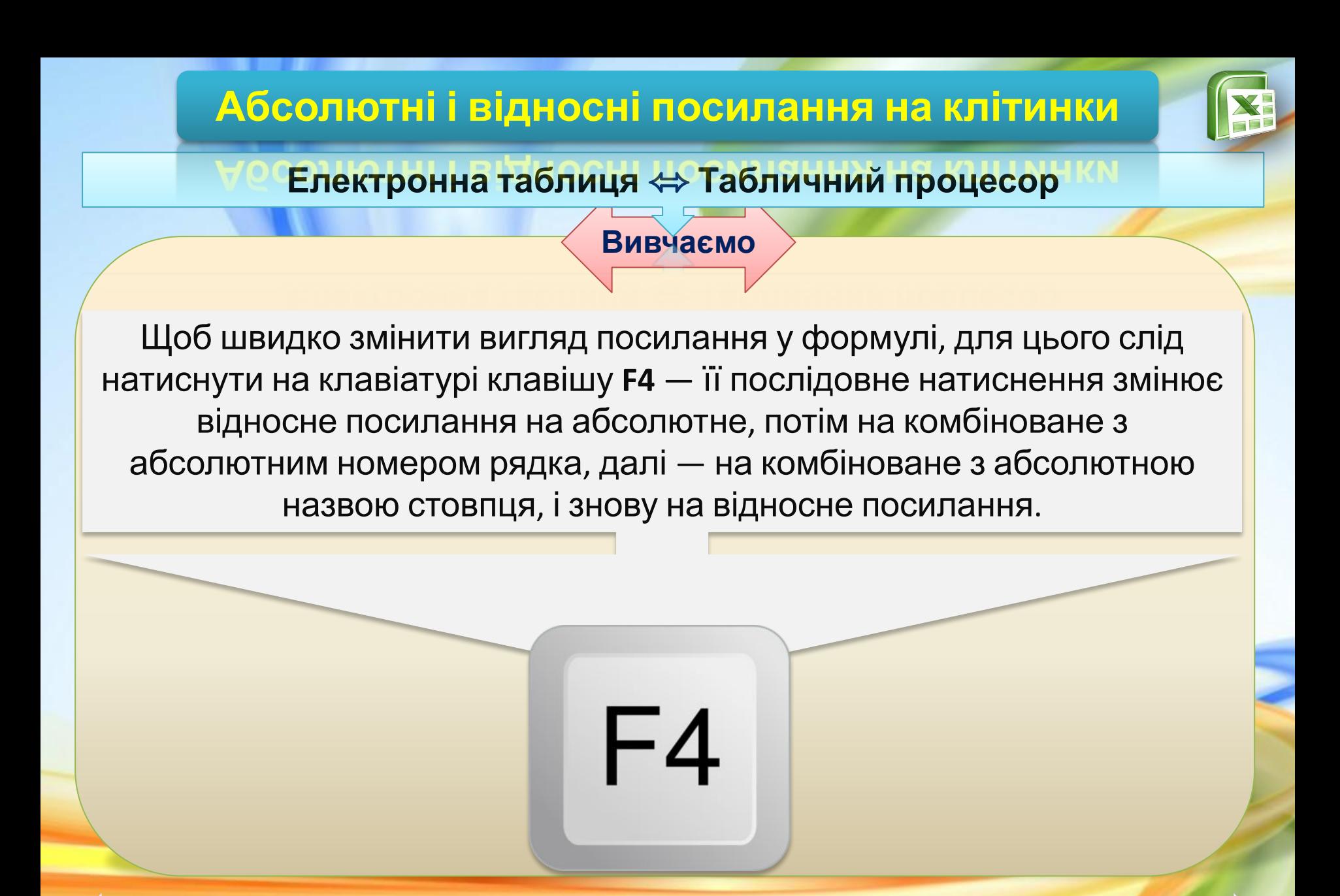

#### Чашук <sup>О</sup>.Ф., вчитель інформатики ЗОШ№23, **Електронні таблиці** Луцьк

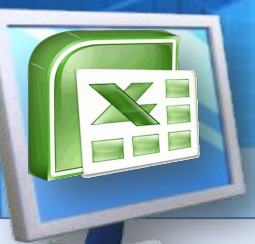

## **Домашнє завдання**

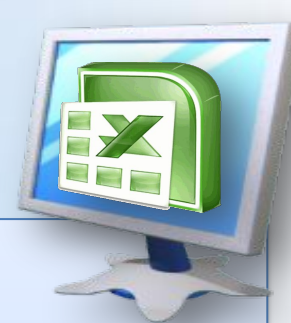

❑ **Вивчити §29 с.194-196**

### ❑ **Виконати завдання:**

Завдання. Створіть таблицю за зразком та обчисліть вартість проживання в готелях та прибуток за допомогою введення формул.

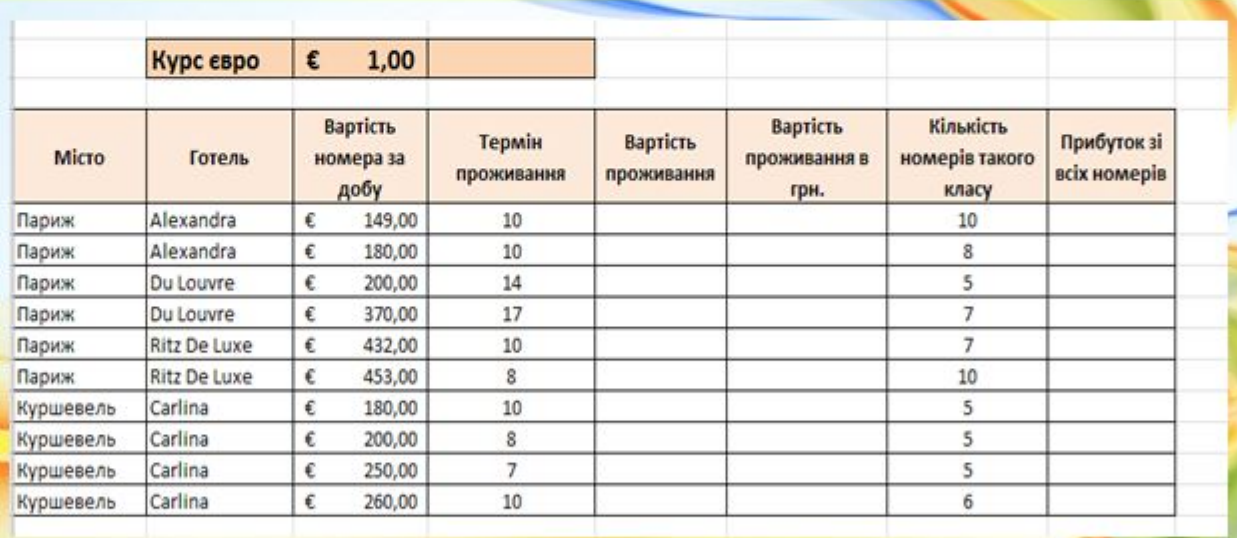

## **Домашнє завдання**

Завдання. Створіть таблицю за зразком та обчисліть вартість проживання в готелях та прибуток за допомогою введення формул.

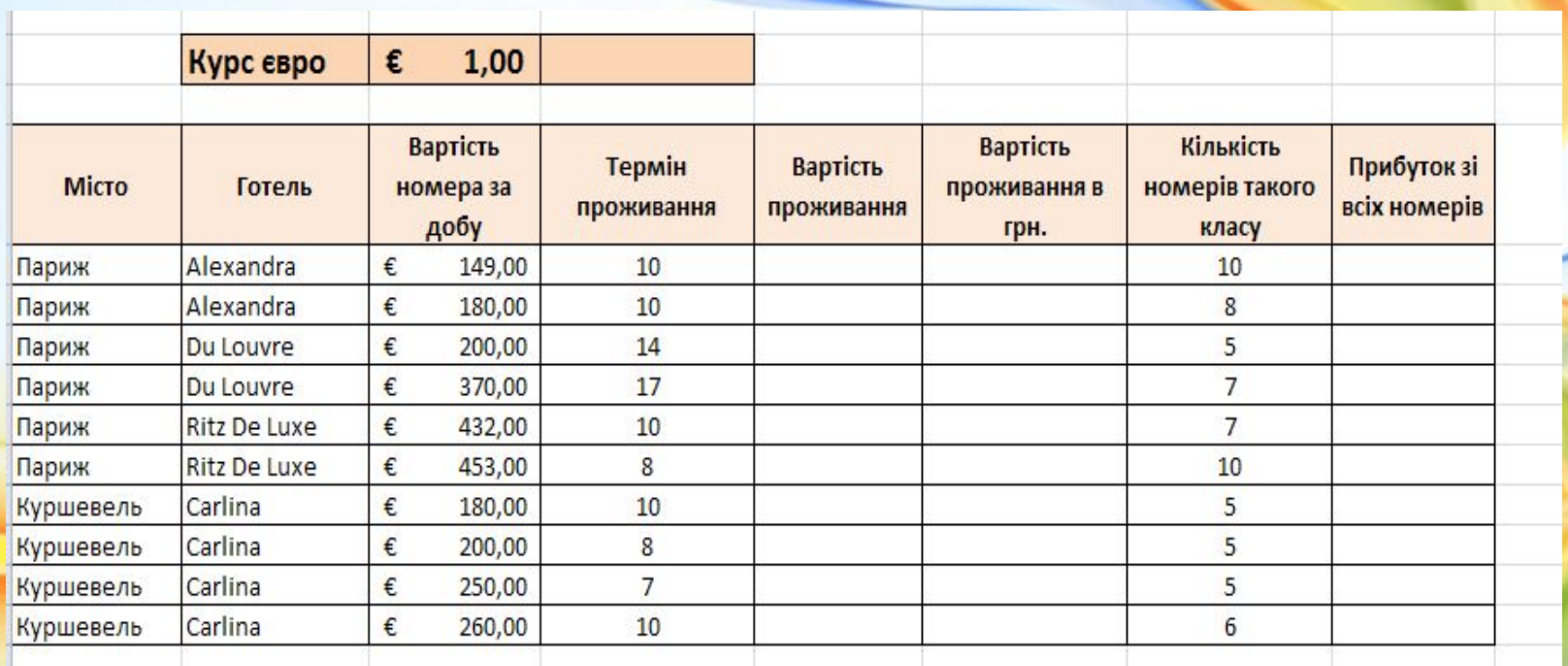

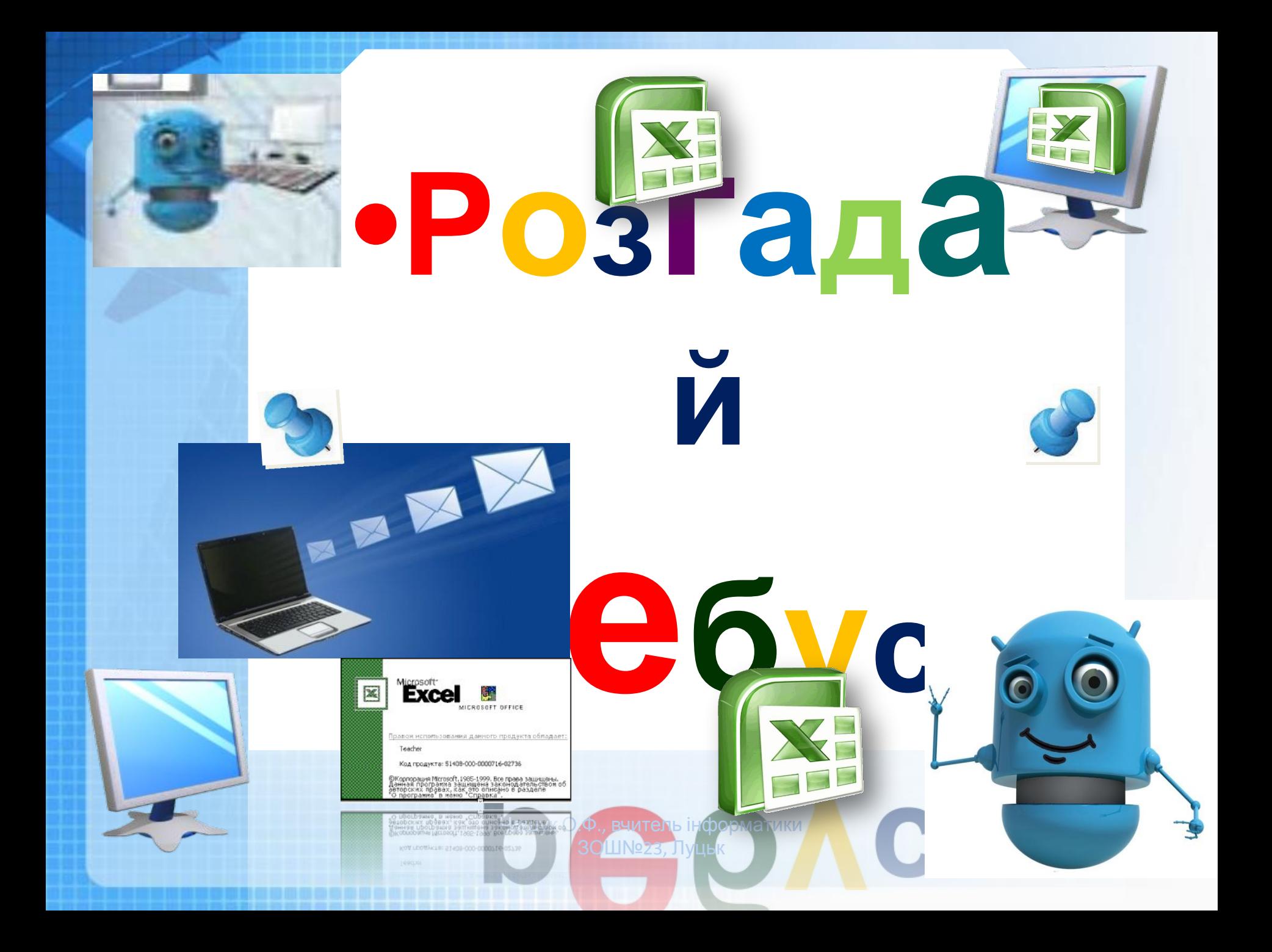

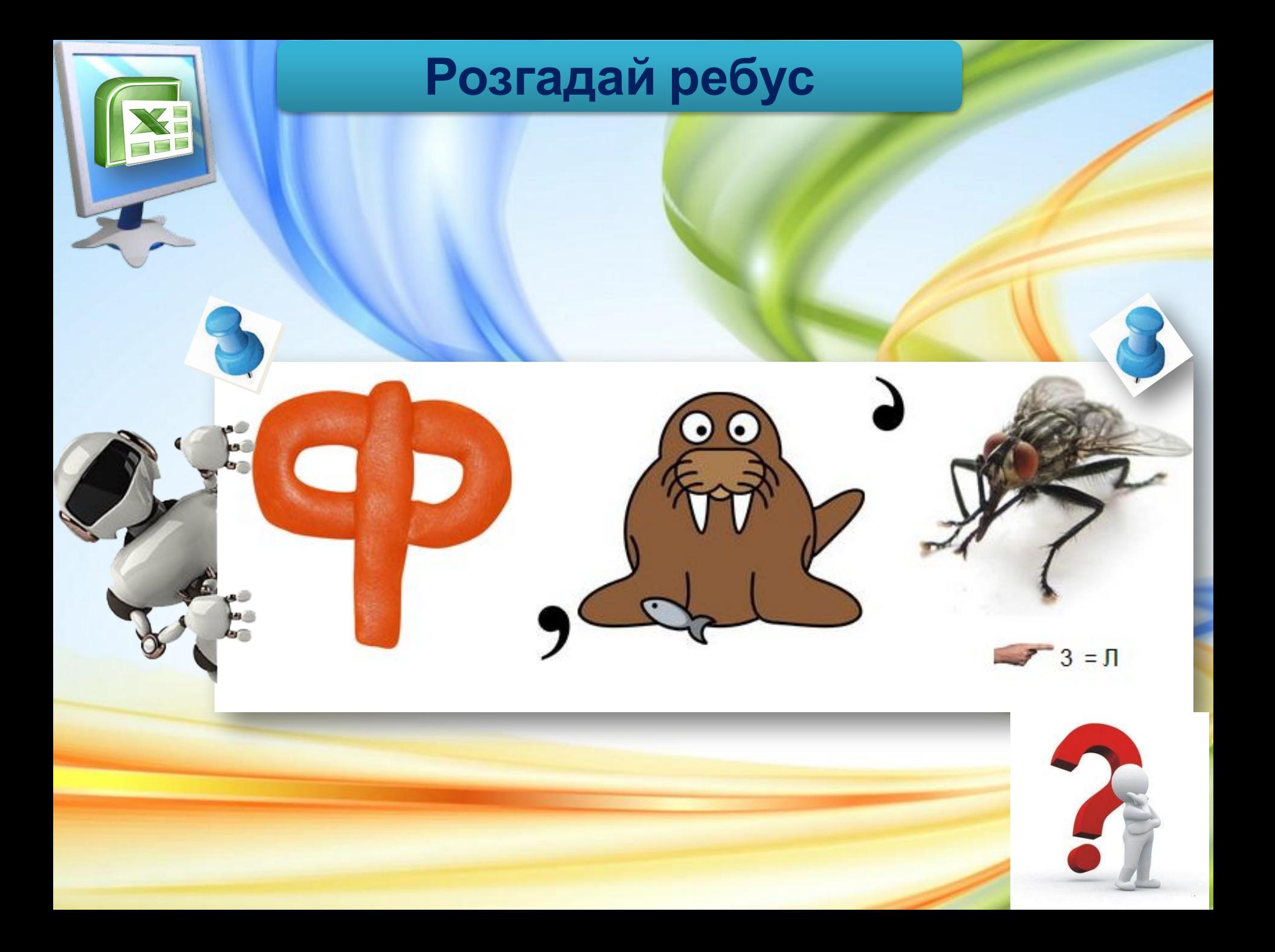

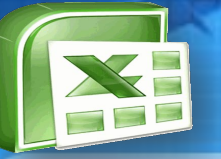

**ДТЕМО** 

## **Робота з комп'ютером**

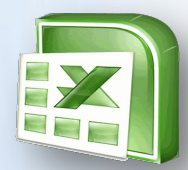

### **Вправа 1**. **Розрахунки**

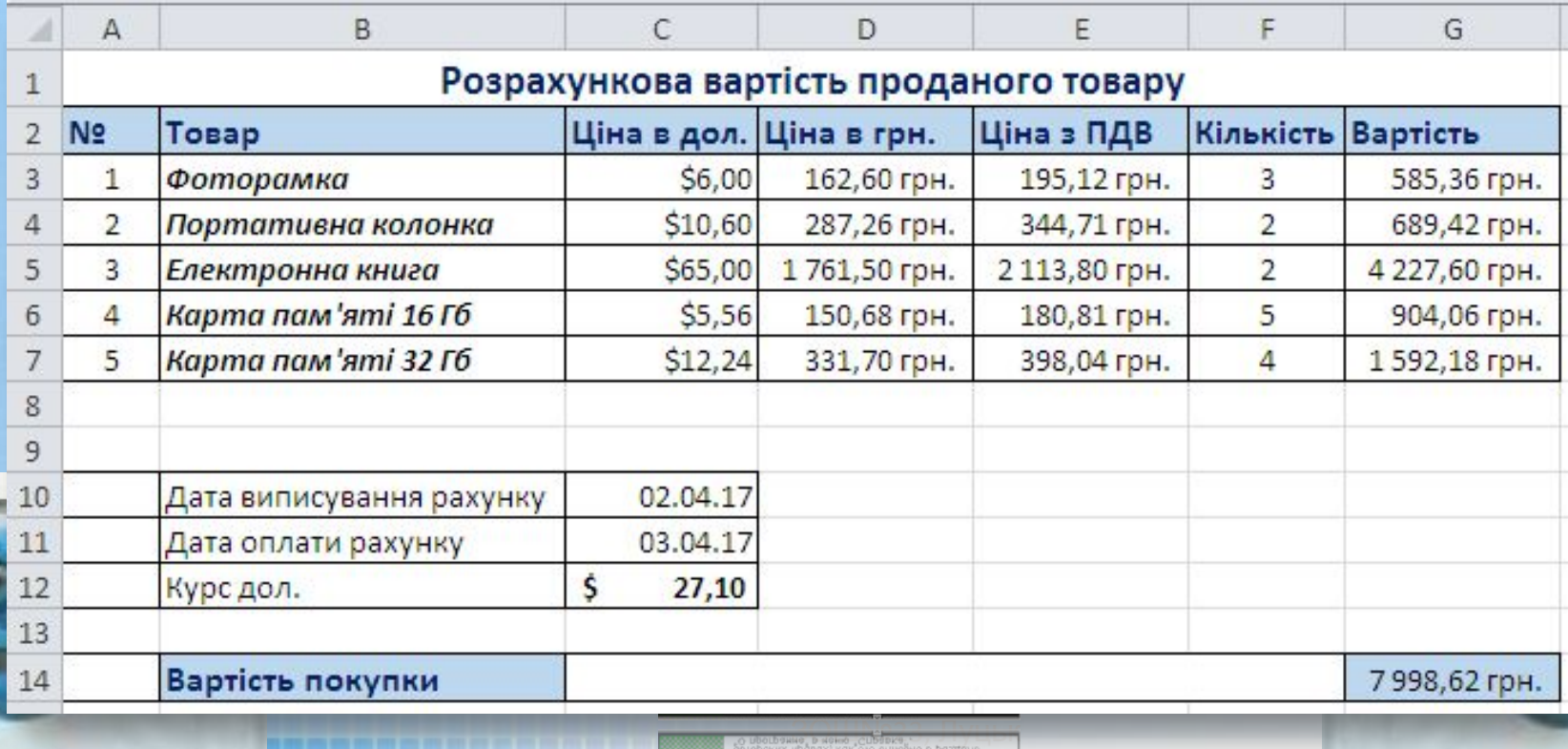

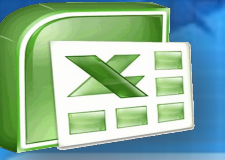

**ДТЕМО** 

## **Робота з комп'ютером**

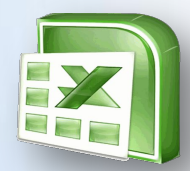

### **Вправа 2**. **Таблиця квадратів**

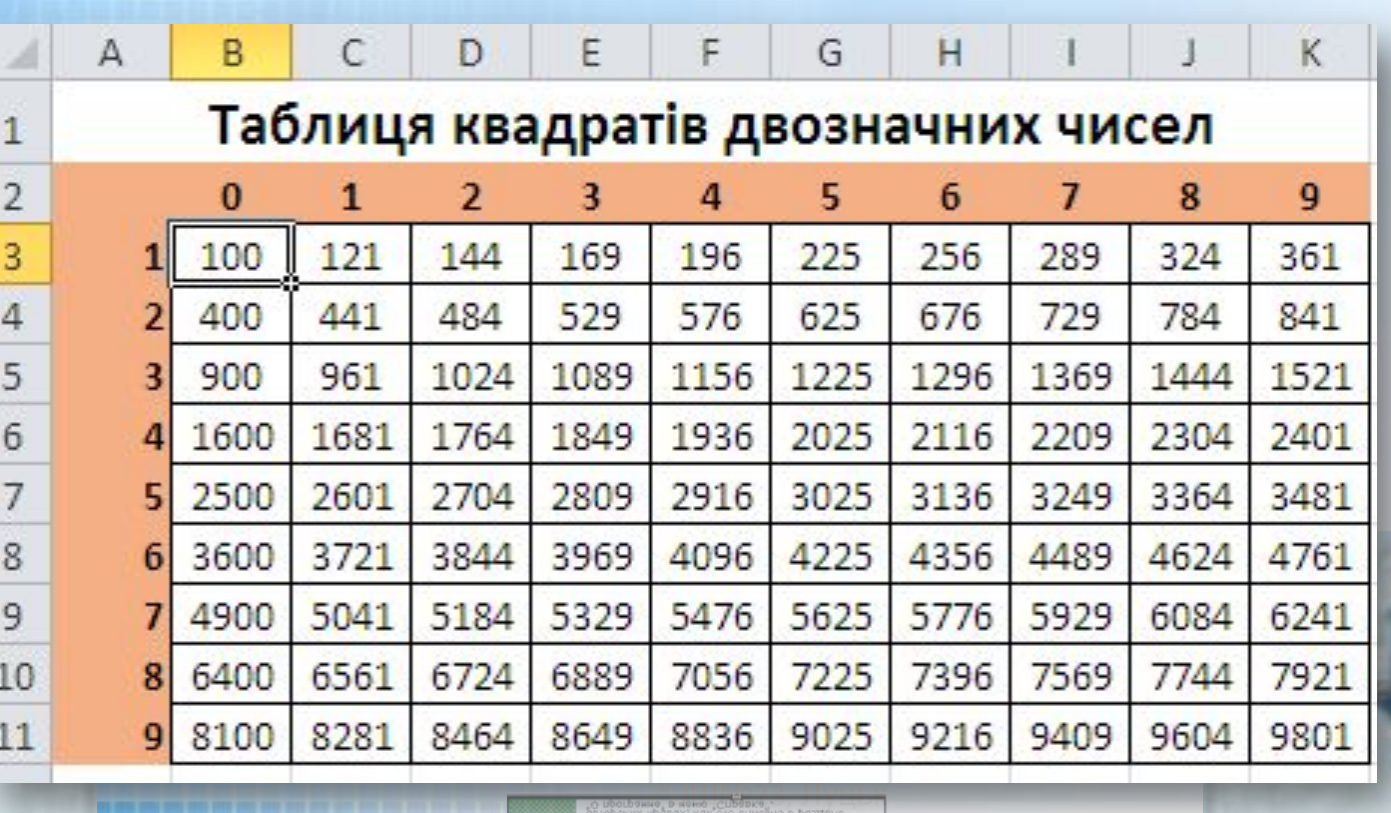

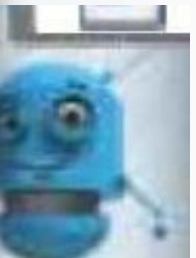